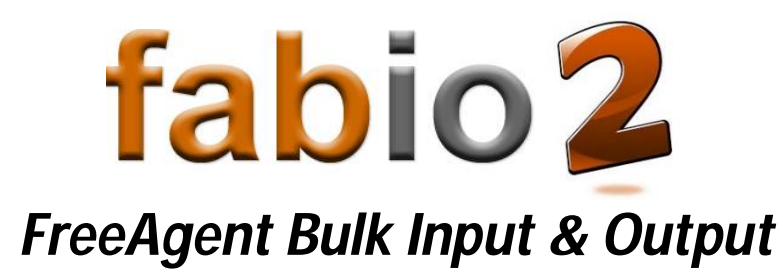

# *USER GUIDE*

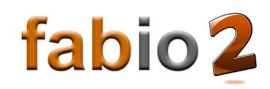

## 1. Table of Contents

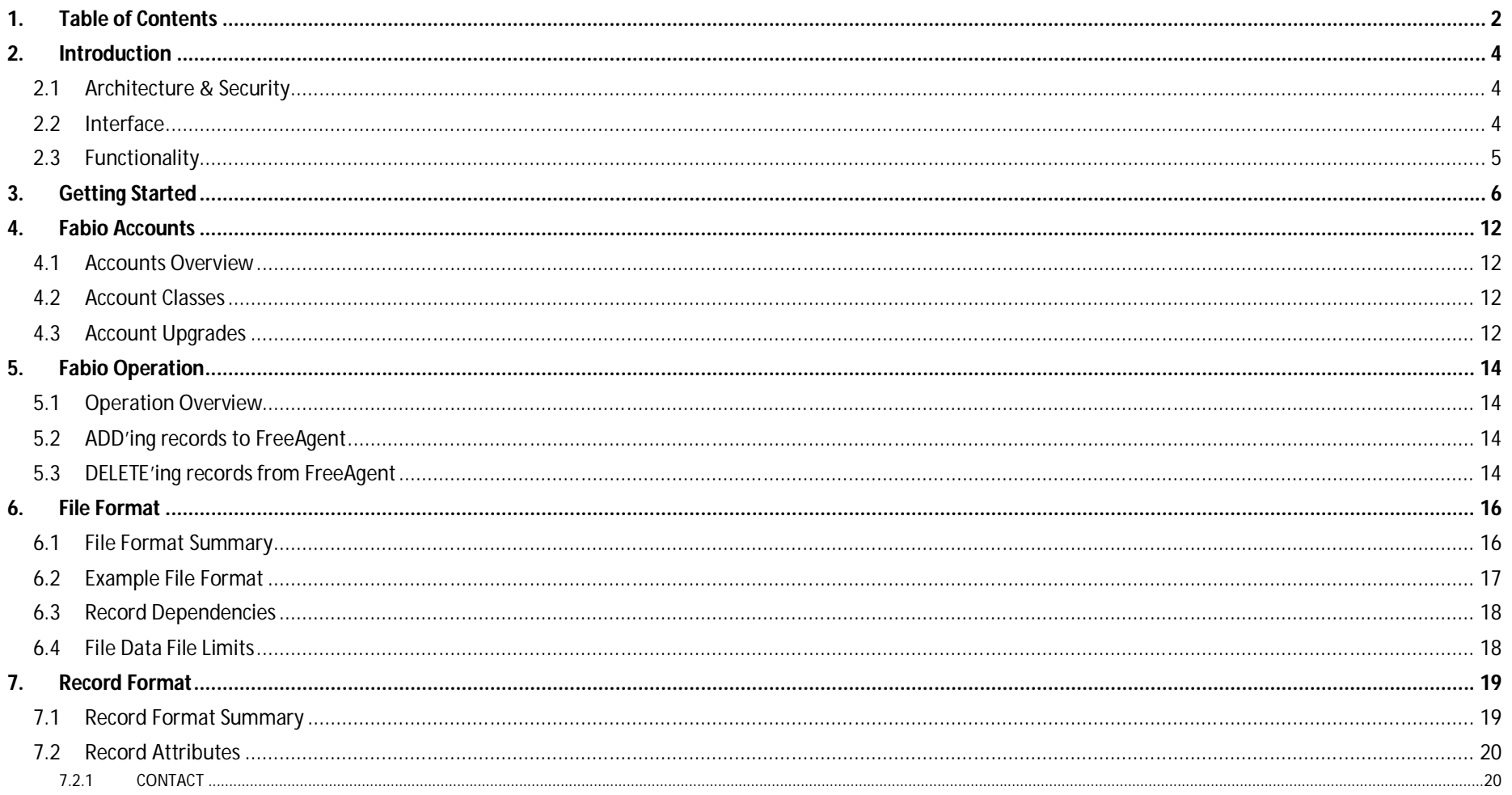

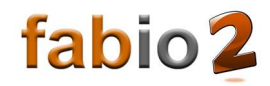

## **User Guide**

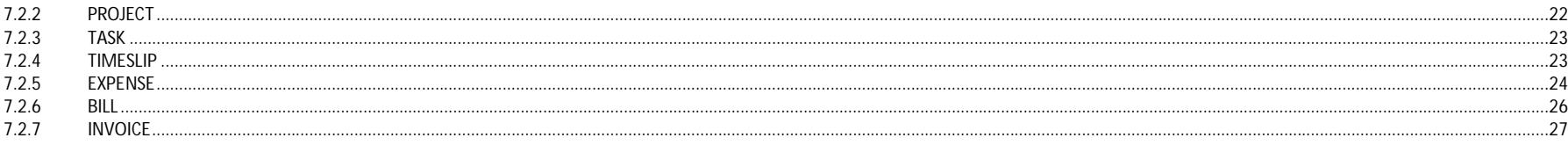

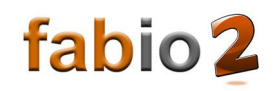

### **2. Introduction**

Fabio – meaning "**F**ree**A**gent **B**ulk **I**nput and **O**utput" – was born in 2015 from the need to create lots of similar Expense and Mileage records in FreeAgent, and the frustration at the time required to type them all in interactively, one-by-one. There had to be a better way! Over time, Fabio has matured into the multi-functional bulk record manager for both end users and account managers using FreeAgent.

#### **2.1 Architecture & Security**

Fabio is a web-based application, making it suitable for both Windows and Mac users, or even smartphones and tablets. The service is hosted in a highly-available datacentre in London, UK, and uses a secure, encrypted connection to FreeAgent. No FreeAgent transaction data is stored by Fabio – only your Fabio login details and simple usage statistics (to target our product improvements) are stored. They are not shared with any third party. Your password is encrypted - we don't know what is it is and we can't find out.

*How you run your business, is your business, not ours.*

#### **2.2 Interface**

Fabio takes a Comma Separated Value (CSV) data file as input, which it processes to create corresponding records in FreeAgent. The data file itself can either be created by hand with a simple text editor, or exported from a spreadsheet program such as Microsoft Excel or OpenOffice Calc, using the "**Save As… CSV**" capability.

Exports from other accounting and expense management applications may easily be massaged into Fabio's data file format, for bulk loading into FreeAgent.

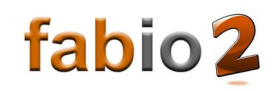

#### **2.3 Functionality**

Fabio has the following main functions:

- 1. *Bulk adding new records* to FreeAgent from a spreadsheet (CSV format).
- 2. *Exporting existing records* from FreeAgent to a spreadsheet (CSV format).
- 3. *Bulk deleting selected records* from FreeAgent, using a Fabio export spreadsheet (CSV format).

When **adding new records**, the spreadsheet can be prepared either from a blank file, by adopting and adapting example data files (shared on the getfabio.co.uk website), or massaging export files from other accounting or expense management programs. All of the required attributes for a new record must be defined in the Fabio data file.

The following record types are supported: **CONTACT**, **PROJECT**, **TASK**, **TIMESLIP**, **EXPENSE** (also used for Mileage), **BILL**, and **INVOICE**.

When **exporting existing records**, the Fabio User selects a broad set of existing FreeAgent records of interest. For example, expenses within a certain time frame, or relating to a particular project. Once selected, that set of records may then be exported as a Fabio data file.

In order to **bulk delete selected records** from FreeAgent, a set of FreeAgent records must first be exported from FreeAgent using Fabio. This export is required in order to extract the "Unique Record Location" (URL) FreeAgent assigns internally to each and every record. The Fabio User may then edit the exported data file to define which, if not all, records should be deleted from FreeAgent. Then, with the Fabio data file modified, the Fabio User may then process this new data file to delete the specified records from FreeAgent. Only the record URL is needed by Fabio to delete a record; the other parameter values are used to assist the Fabio User in selecting which records should be deleted, or to help prepare new records to add to FreeAgent.

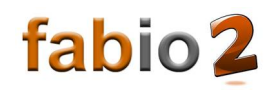

### **3. Getting Started**

❶ From Fabio's home page, **getfabio.co.uk**, select "**Try Fabio**", which will start the Fabio engine in a new window:

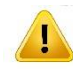

**Warning:** You may bookmark the link for the Fabio engine, but it may change in the future. However, "**getfabio.co.uk**" will not change.

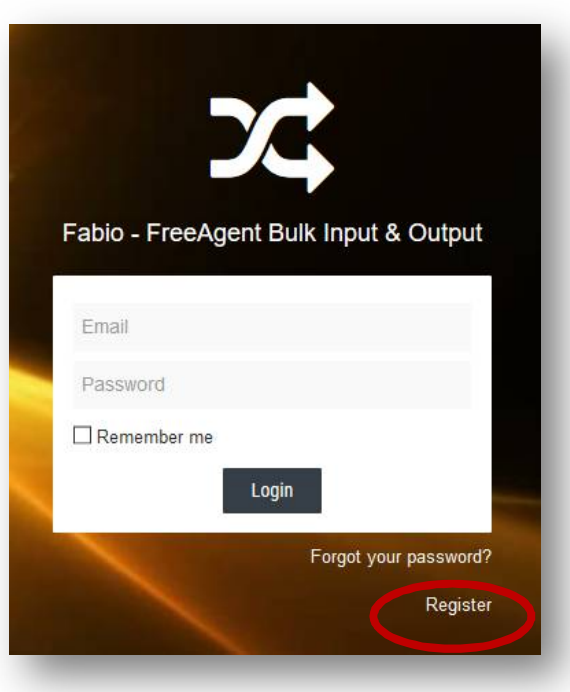

## **User Guide**

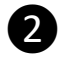

❷ Select the "**Register**" link, and create your login details:

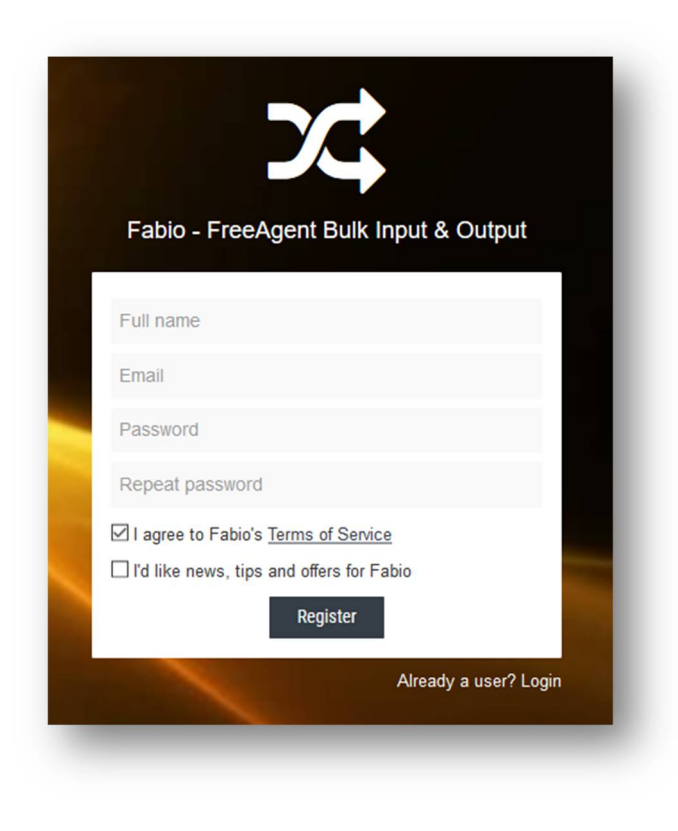

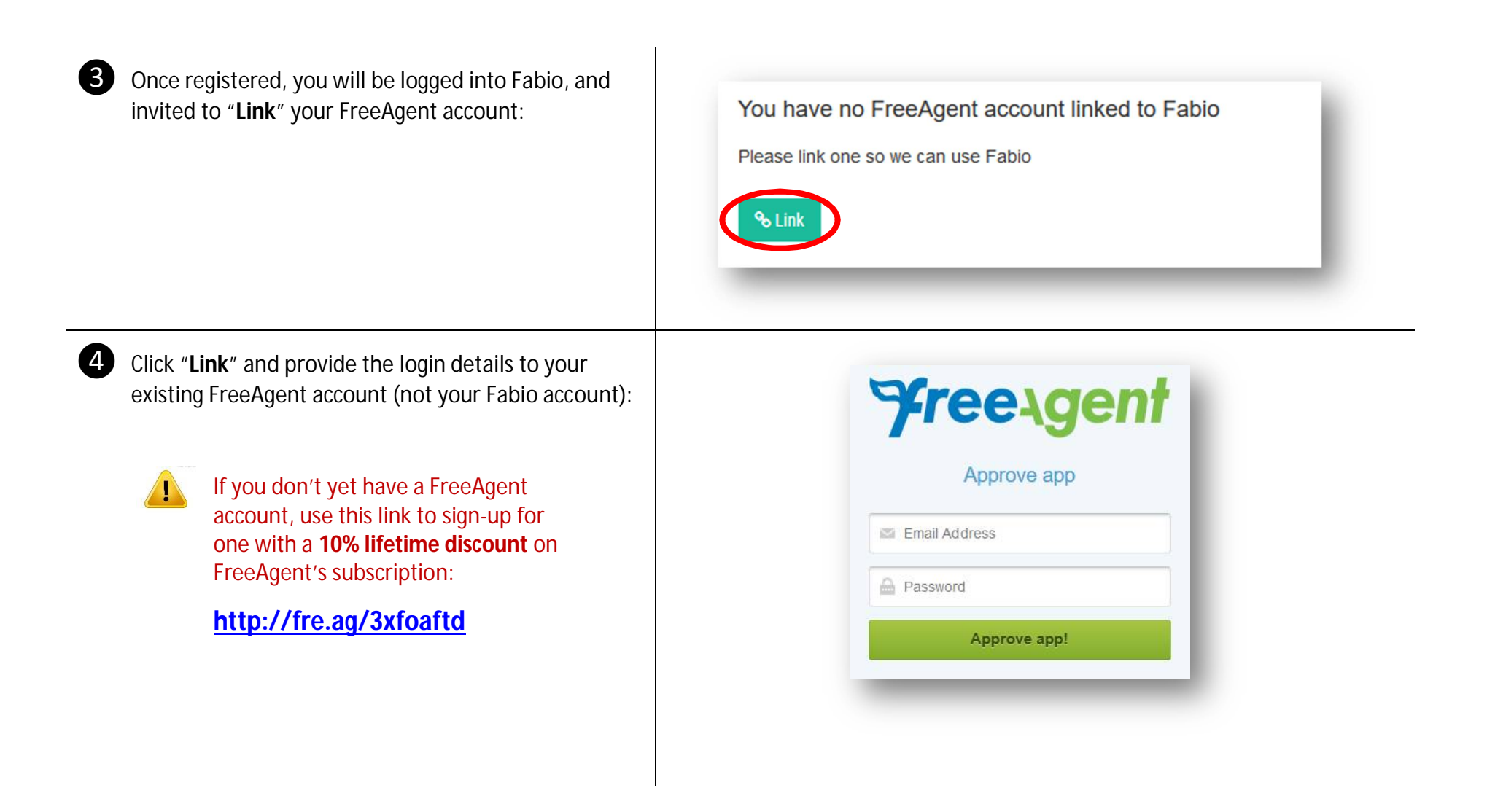

## **User Guide**

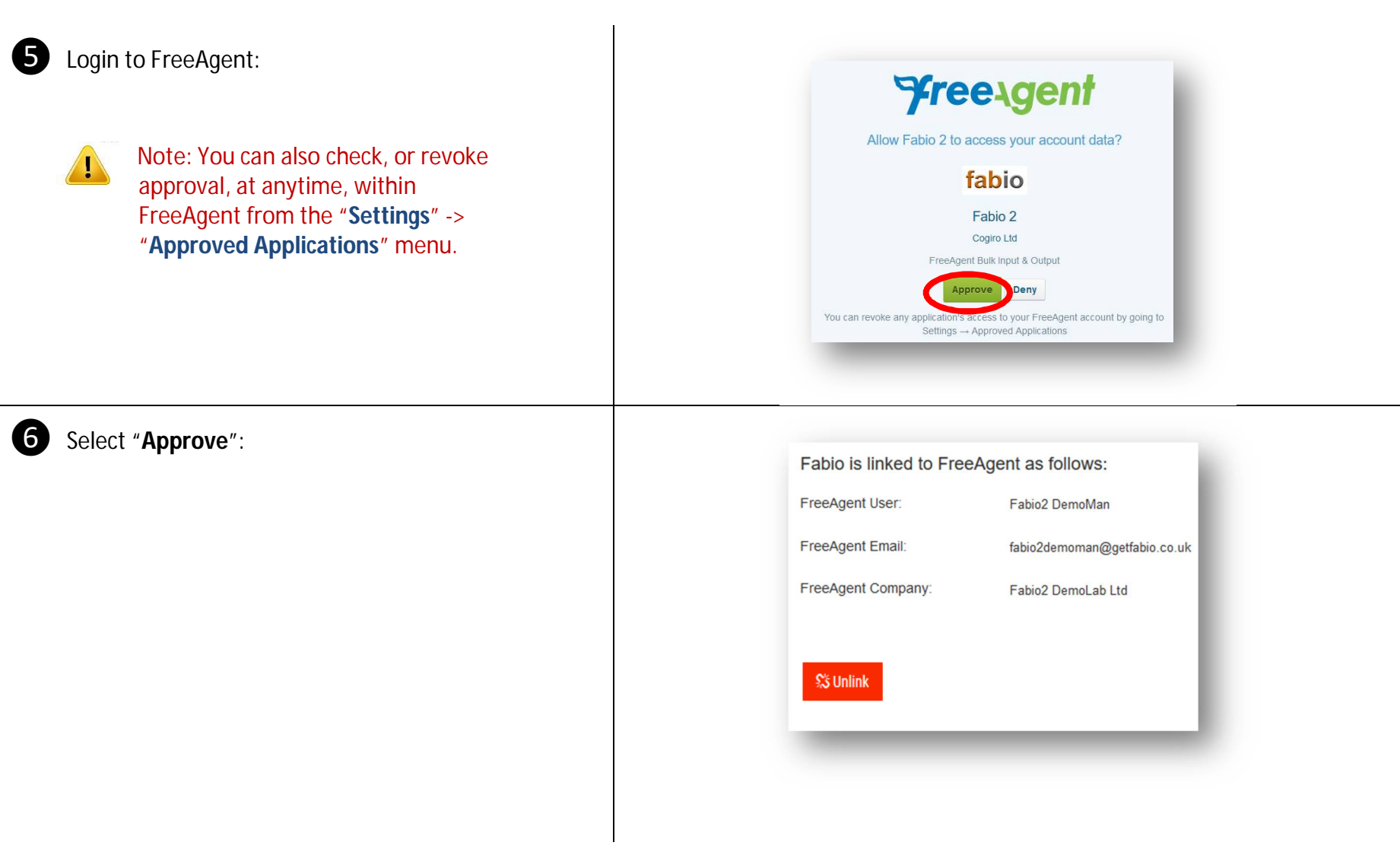

## **User Guide**

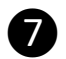

❼ Choose the "**Upload**" (cloud icon) in the left-hand pane, and you're ready to start processing CSV data files into FreeAgent:

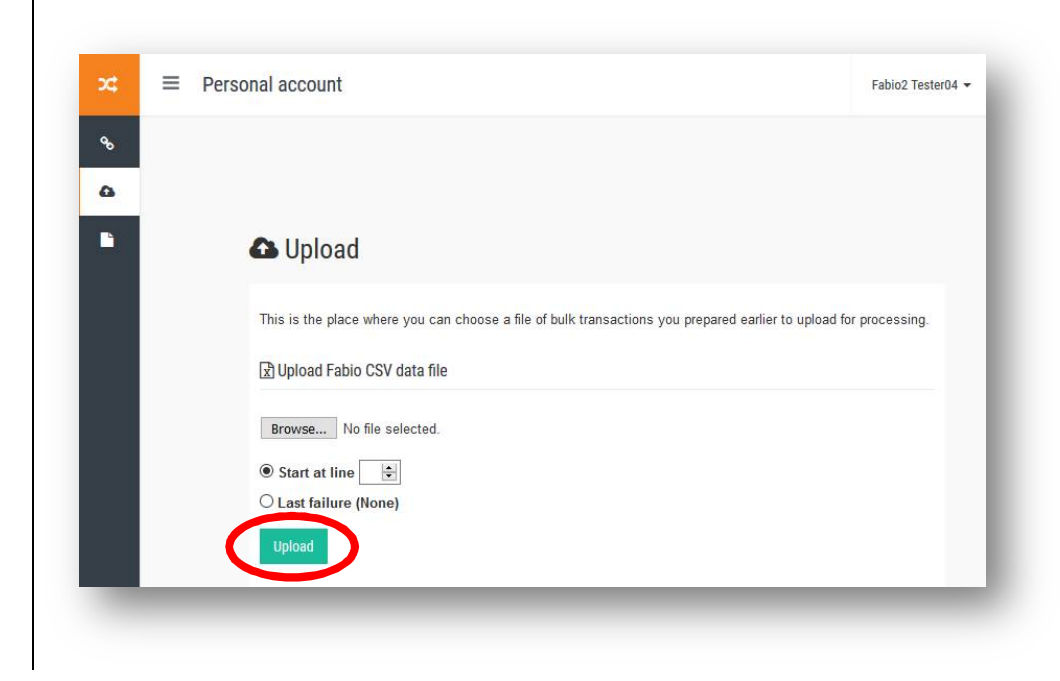

**User Guide**

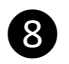

❽ Browse and select the **EXPENSE-Single-test** example file (previously downloaded from the getfabio.co.uk website), and hit "**Upload**":

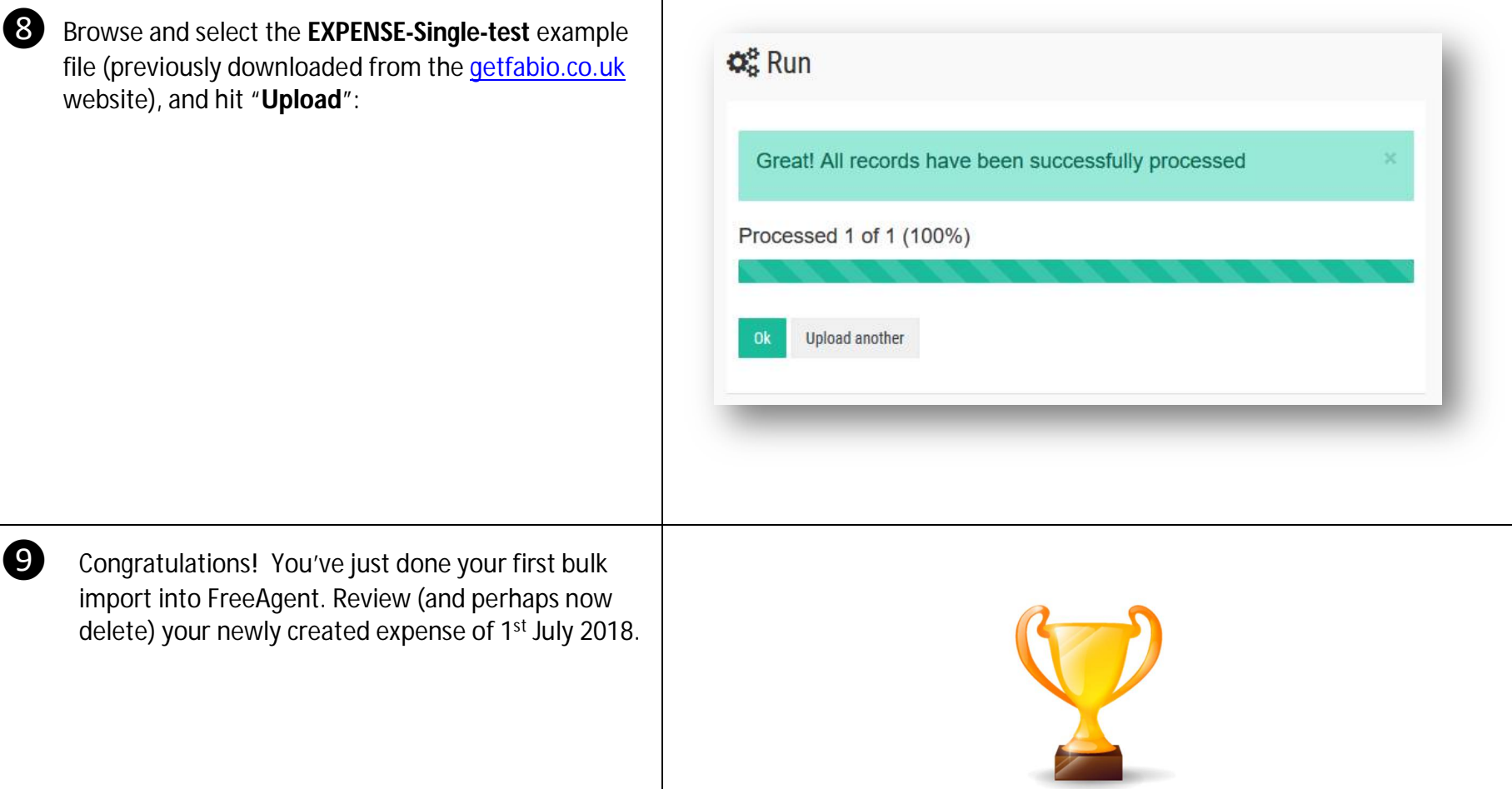

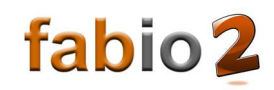

### **4. Fabio Accounts**

#### **4.1 Accounts Overview**

Fabio supports several Account Classes; generally, the greater the subscription level, the greater the functionality provided, allowing Users only to pay for the functionality they need.

#### **4.2 Account Classes**

Fabio supports the following Account Classes:

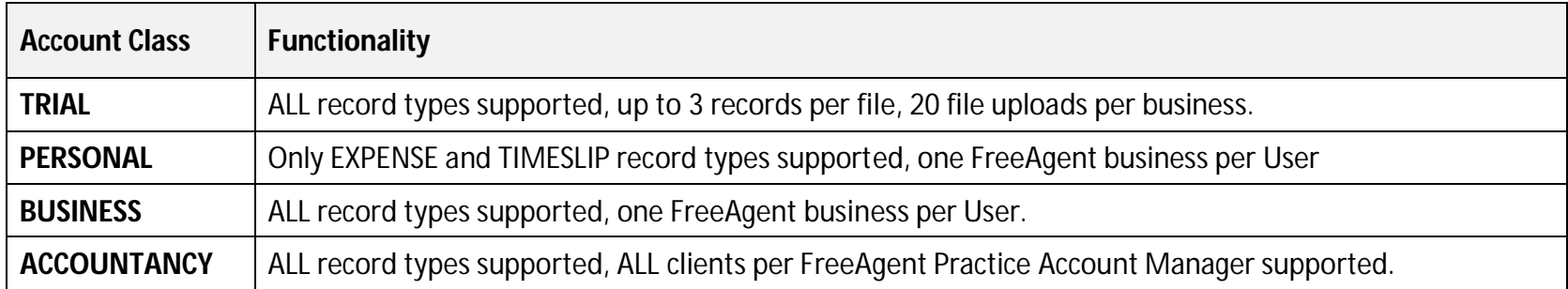

#### **4.3 Account Upgrades**

Through the "Pricing" page at **getfabio.co.uk**, a Fabio User may pay for a Fabio subscription, and automatically receive an "Activation Key". This Activation Key may then be input from the "**Upgrade**" button within the Fabio User settings menu (top right).

#### **4.4 FreeAgent Accounting Practices**

Fabio Users with an "ACCOUNTANCY" class login can *only* link to a FreeAgent Practice Account Manager. Once linked, the Account Manager is able to select which of the Practice Clients is being used for bulk record input & output:

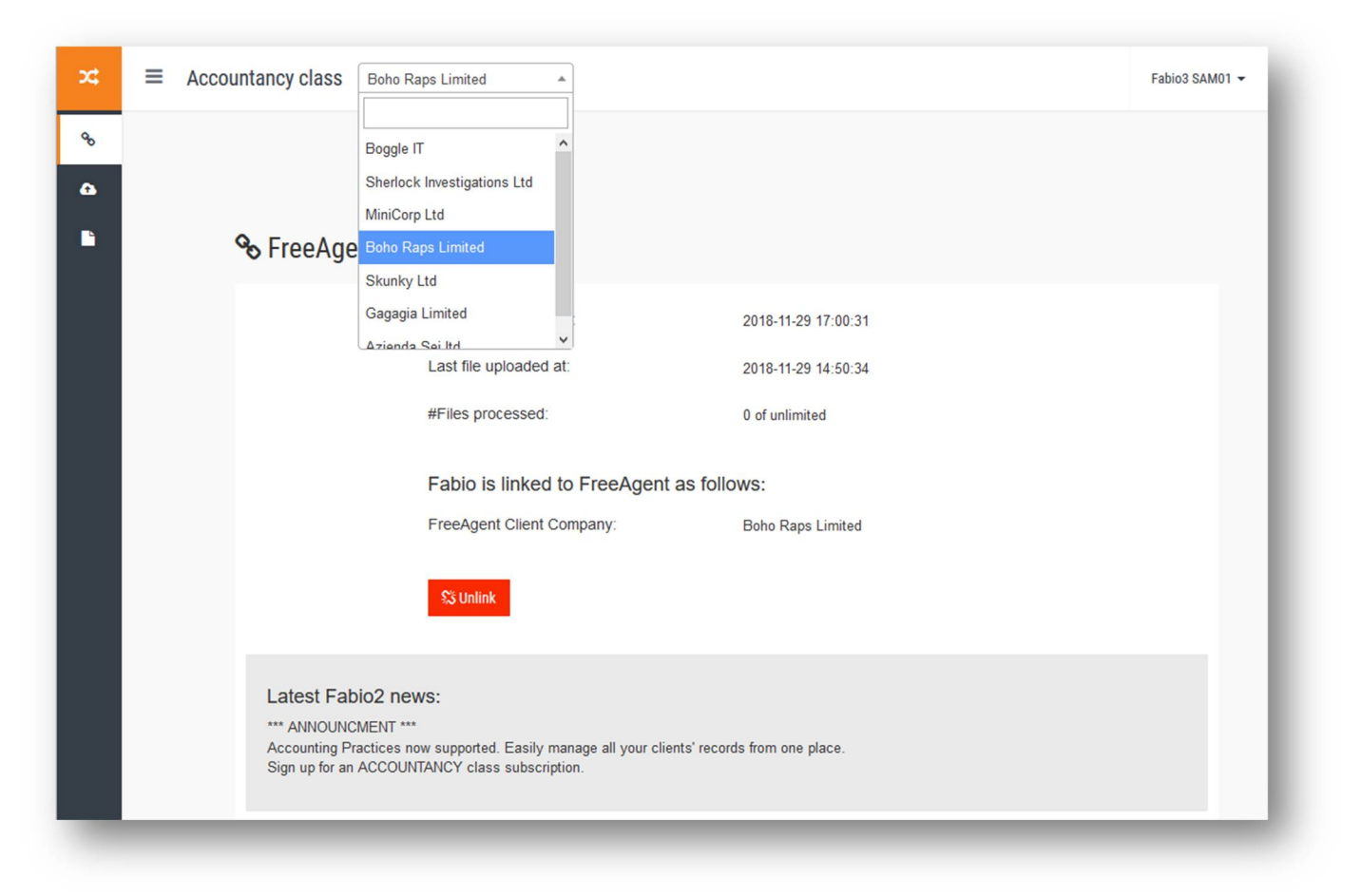

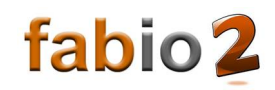

### **5. Fabio Operation**

#### **5.1 Operation Overview**

Fabio may be used both to add new, export (aka "Report") and delete existing records within FreeAgent, in bulk.

As such, a Fabio data file may contain rows for both record "ADD" and "DELETE" operations.

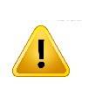

 $\overline{a}$ 

*In practice, we recommend doing one type of operation, or the other, within a single data file, to avoid disappearing into a wormhole and emerging into a new reality. Similiarly, it is worth testing the actual behaviour is as you intended with a only a couple of transactions in a data file, before committing hundreds of transactions with a single data file.*

#### **5.2 ADD'ing records to FreeAgent**

To create new records in FreeAgent, simply create a Fabio data file, perhaps using an example file from the **getfabio.co.uk** website as a guide. Once created, then "Upload" the data file for processing. Provided the rows are formatted correctly, and any dependencies<sup>1</sup> already exist in FreeAgent, then Fabio will create a set of new records in FreeAgent.

#### **5.3 DELETE'ing records from FreeAgent**

In order to delete records, Fabio must be told explicitly which records to delete. Within FreeAgent, every record is assigned a unique id, the "URI" (Uniform Resource Identifier). To obtain each record's URI, first "Report" a broad set of records using Fabio. For example, "All Expense records between 01 Jan 2018 and 31 March 2018", or "All completed Projects".

Once received from FreeAgent, Fabio will preview the records on screen, showing key attributes, to demonstrate which records meet the criteria. Then, the User has the option to "Download CSV", containing all the attributes of each matching record, including each record's unique URI, to a local CSV file.

<sup>&</sup>lt;sup>1</sup> Such as Project names, Contacts, Claimants, etc – if they are not being defined by Fabio as part of the upload.

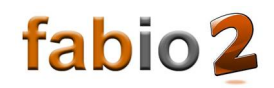

The User may then edit this local CSV file, to specify exactly which records to delete (by deleting the "%%" characters to uncommenting the required lines). Finally, by uploading this modified file for reprocessing, Fabio will quickly delete the selected records in bulk.

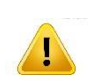

*Note: Only the URI attribute is needed to delete any record. However, all attributes are downloaded for exported records, in order to provide the User with a simple mechanism to create new records, potentially with slightly different attribute values (eg. Change the project name, or Recharge Expenses), or export data for external applications.*

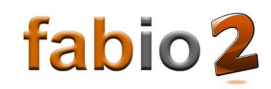

### **6. File Format**

#### **6.1 File Format Summary**

Fabio uses a Comma Separated Values (CSV) data file format as input, which may be created a simple text editor or spreadsheet program.

The Fabio data file format has the following row constructs:

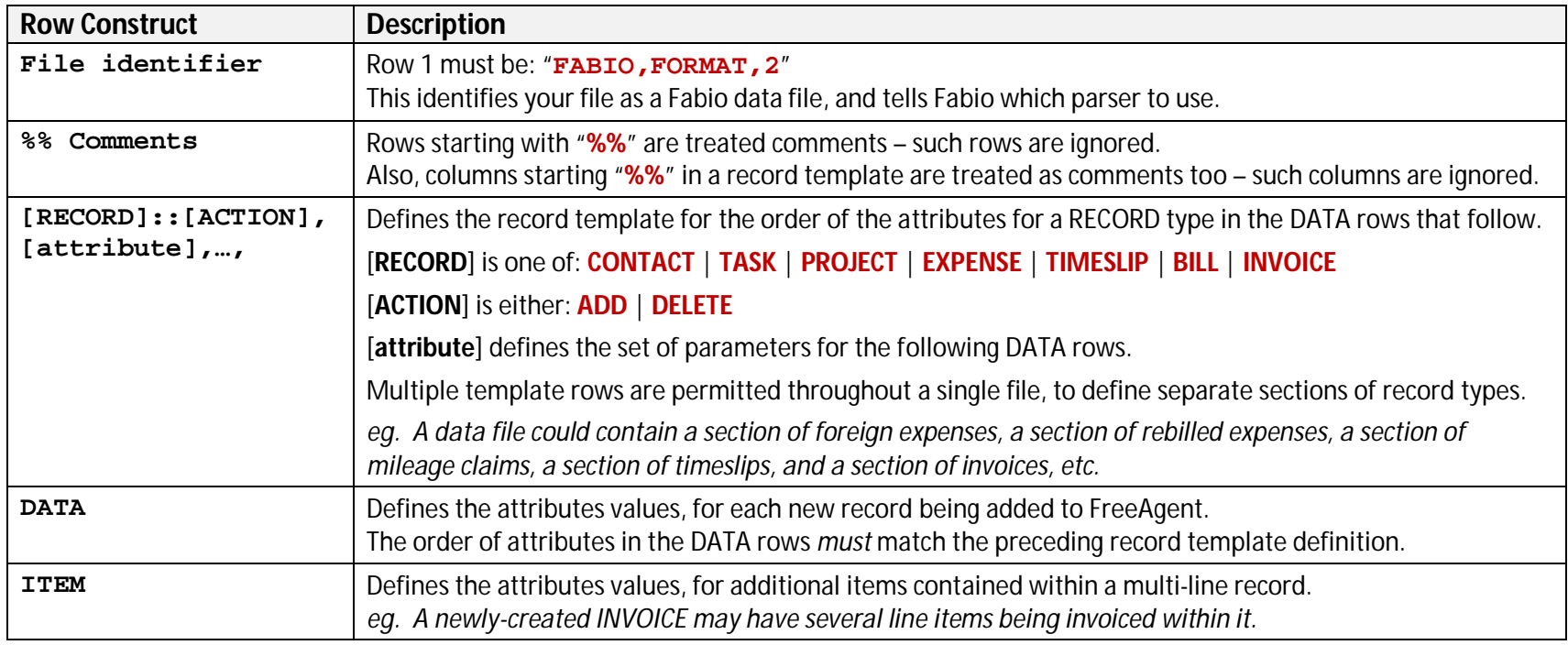

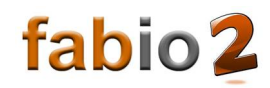

#### **6.2 Example File Format**

A simple Fabio data to create two expense records and an invoice with two line items could look like:

```
FABIO, FORMAT, 2
%% This is a simple file to demonstrate Fabio row constructs
EXPENSE::ADD, category, dated_on, description, %% supplier, gross_value
DATA, Postage, 05-MAR-18, Widget shipping, Royal mail, 14.50
DATA, Travel, 06-MAR-18, Tube to Zone 1, TFL, GBP, 4.90
INVOICE::ADD, mark_as, contact, dated_on, item::description, item::price
DATA, Sent, SmallBizCo, 30-MAR-18, Design services, 150
ITEM,,,,Mileage,17.50
```
Editing the values in a spreadsheet, makes the process easier to visualise:

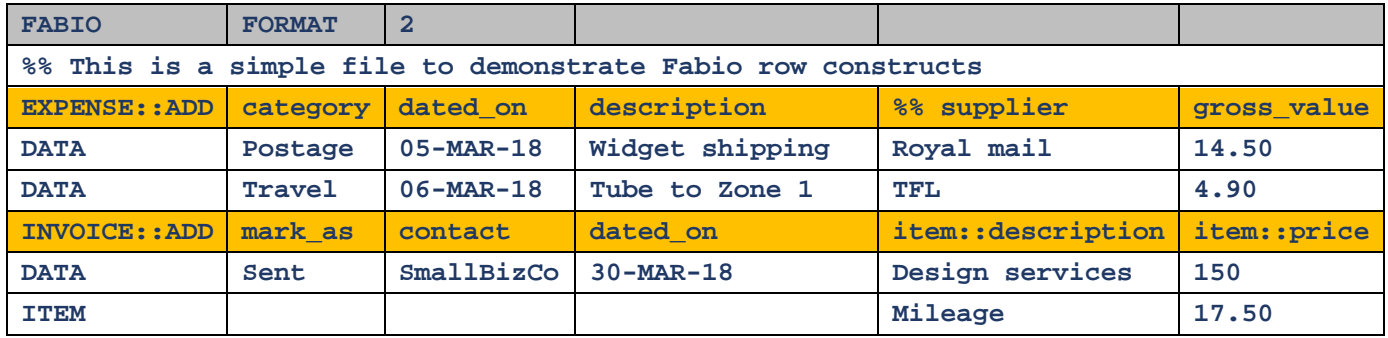

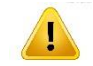

#### …just remember to "**Save As… CSV (Comma delimited)**"!

More example data files are provided on the getfabio.co.uk website, that you can adopt and adapt to suit your needs.

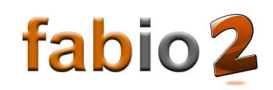

#### **6.3 Record Dependencies**

Fabio creates records in FreeAgent in the order they appear in the Fabio data file. As such, Fabio can create a new CONTAC T in FreeAgent, then create a PROJECT for that contact, then create an INVOICE against that Project, all within the same data file (or if you prefer, multiple data files). But, the order of record types being processed is important if there are dependencies between the records. We recommend structuring Fabio data files in the following order:

**CONTACT, PROJECT, TASK, TIMESLIP, EXPENSE** (also used for Mileage), **BILL**, and **INVOICE**.

#### **6.4 File Data File Limits**

Fabio data files have a maximum number of records permitted, to prevent FreeAgent falling over. The limit is configured to balance stability against usability.

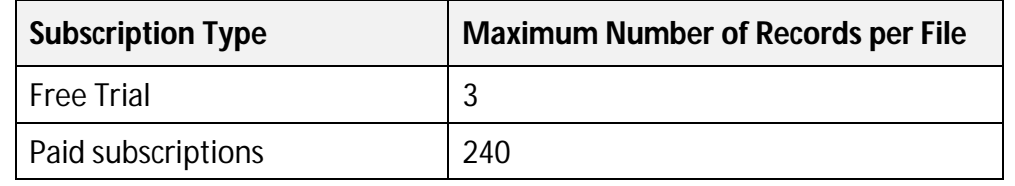

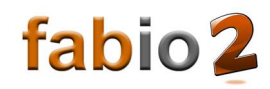

### **7. Record Format**

#### **7.1 Record Format Summary**

Records have attributes of the following types:

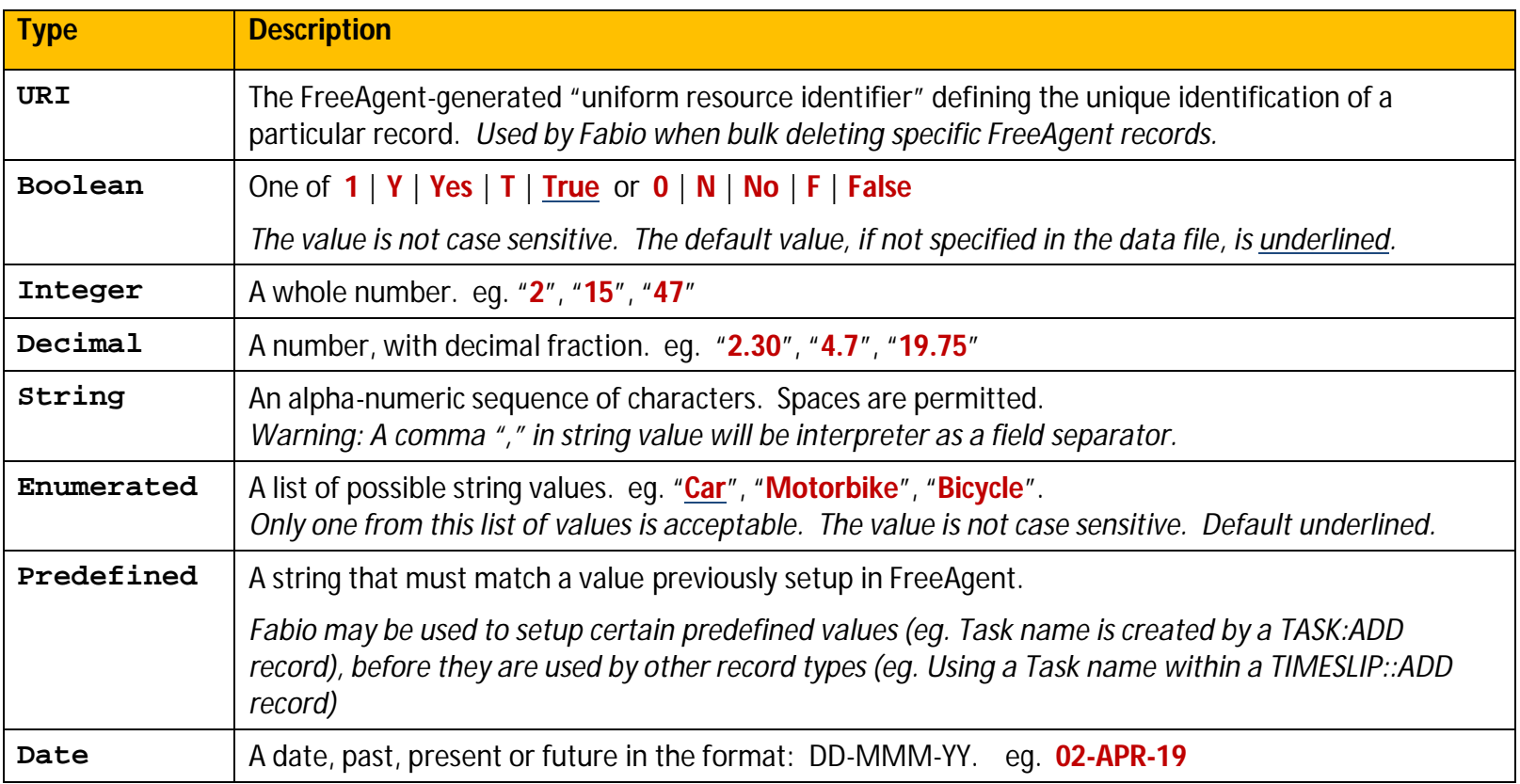

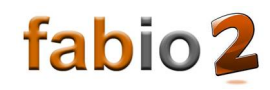

#### **7.2 Record Attributes**

#### **7.2.1 CONTACT**

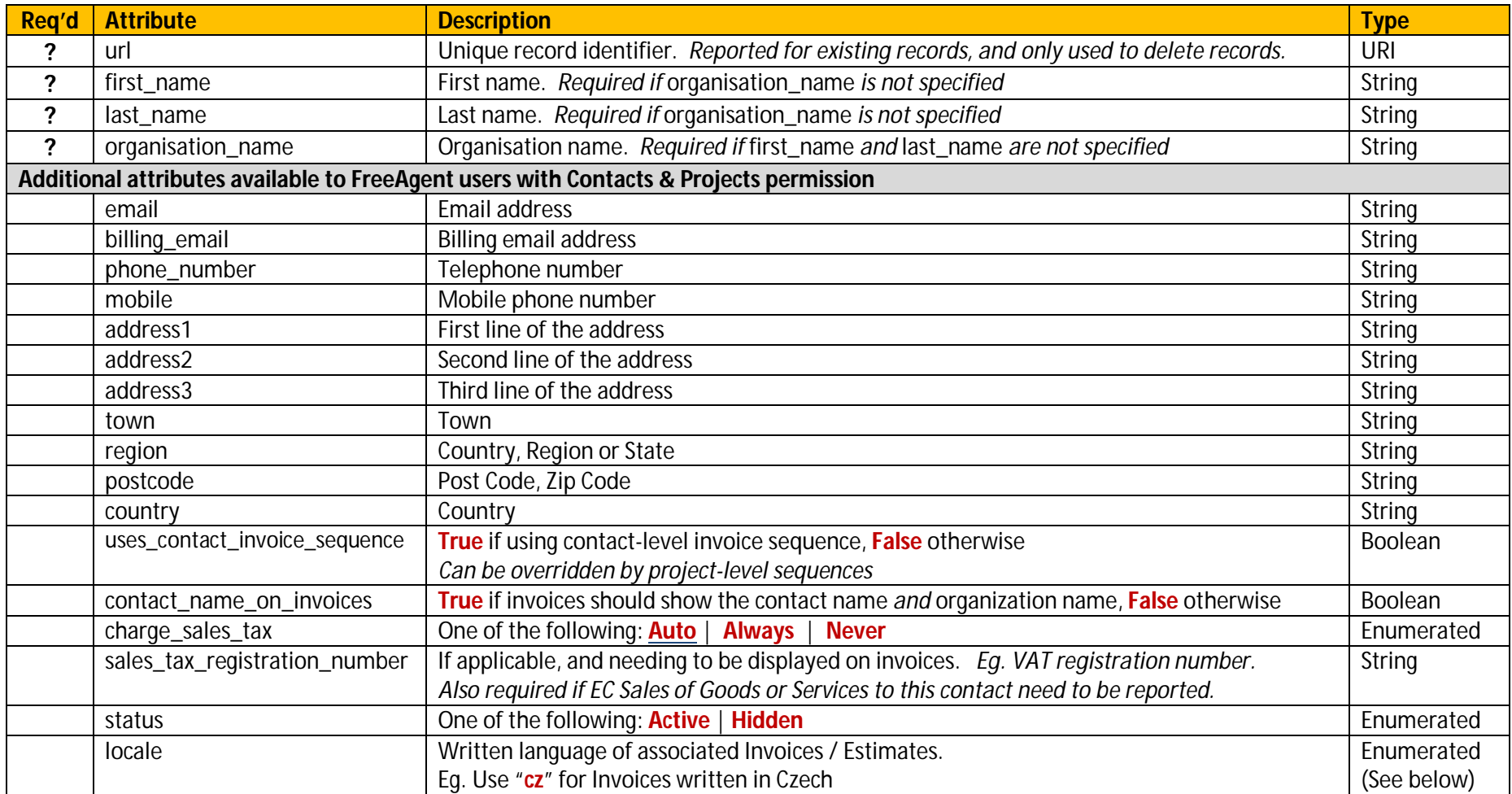

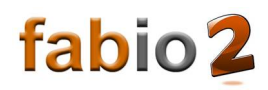

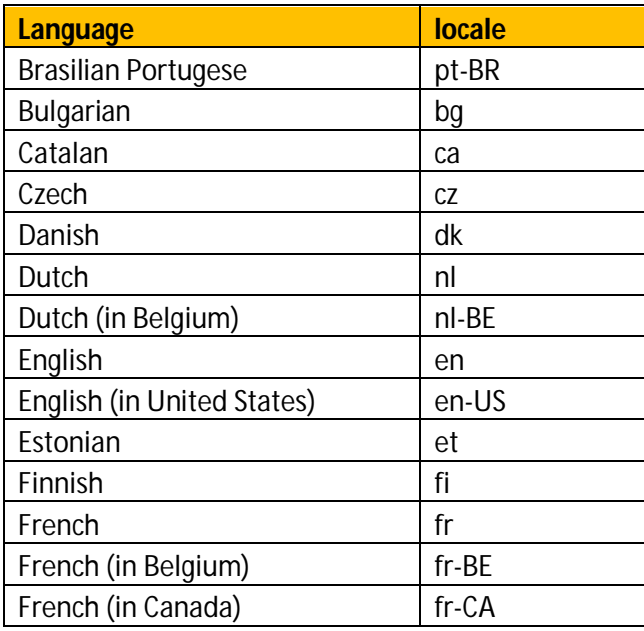

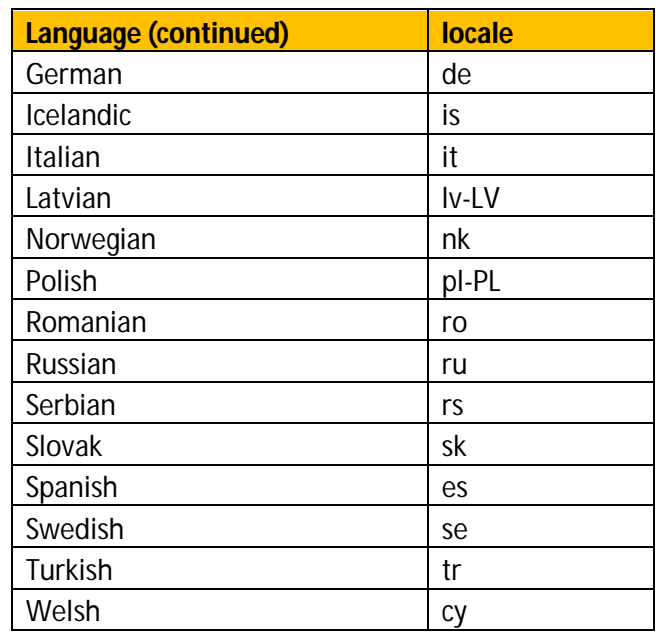

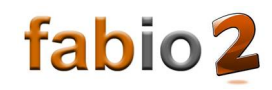

#### **7.2.2 PROJECT**

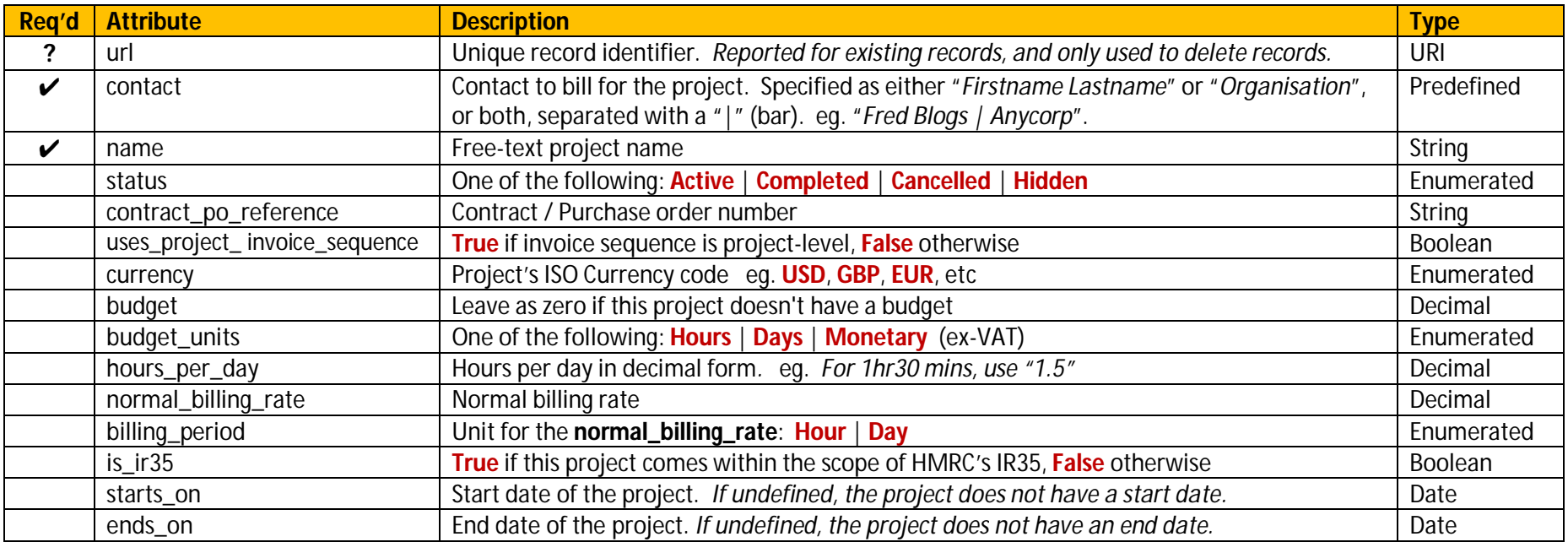

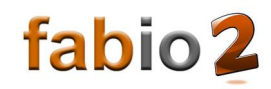

#### **7.2.3 TASK**

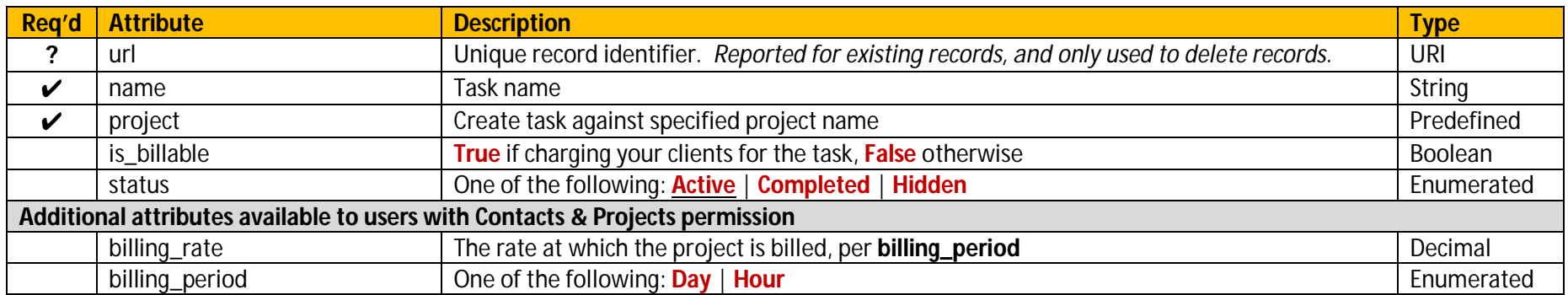

#### **7.2.4 TIMESLIP**

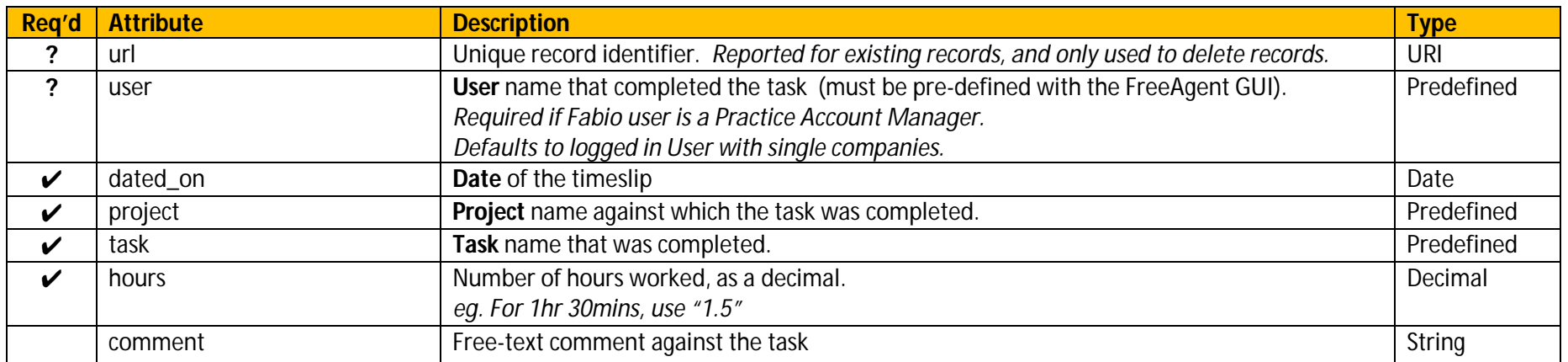

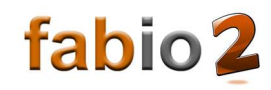

#### **7.2.5 EXPENSE**

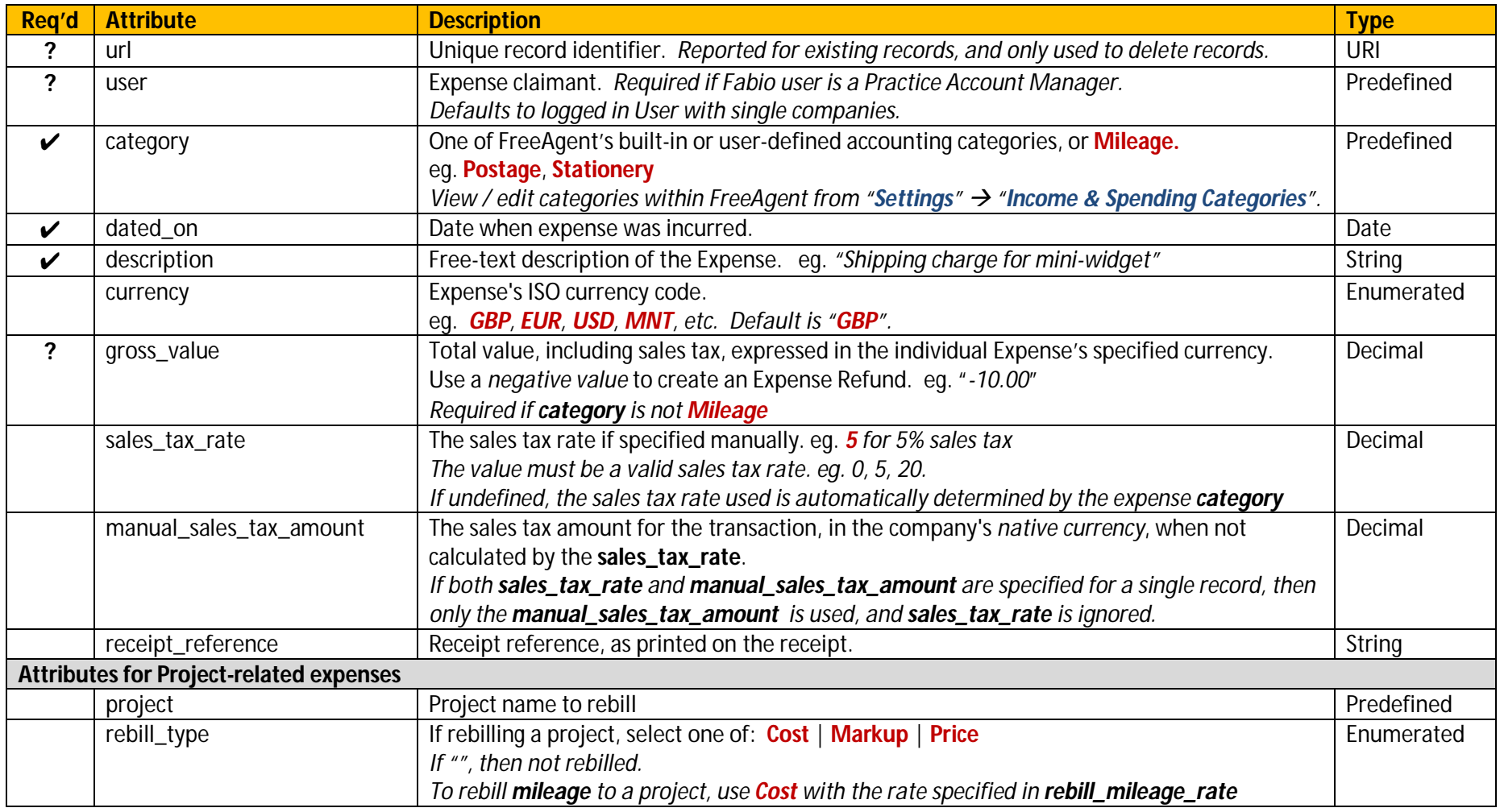

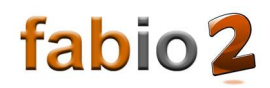

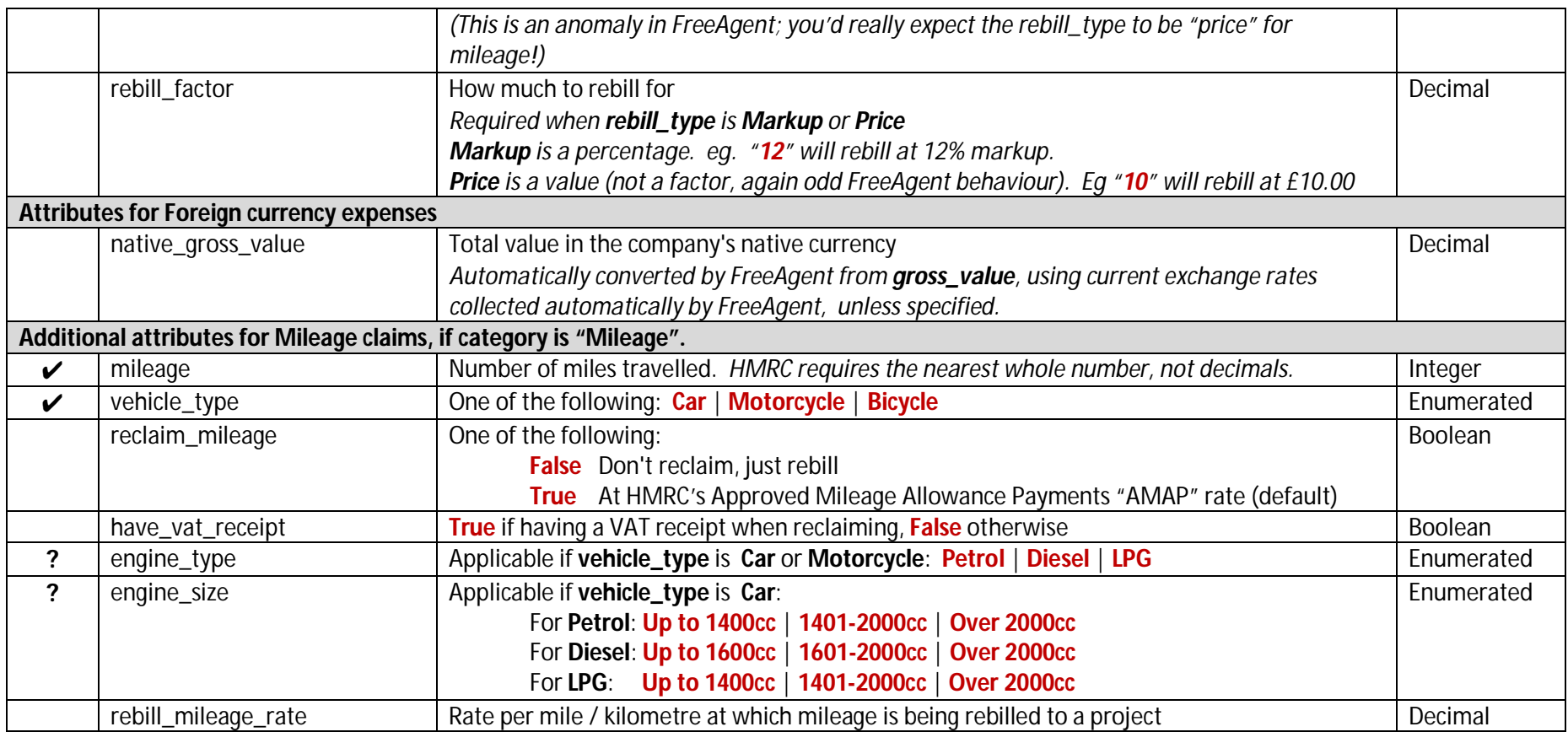

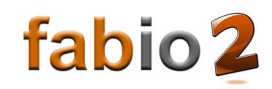

#### **7.2.6 BILL**

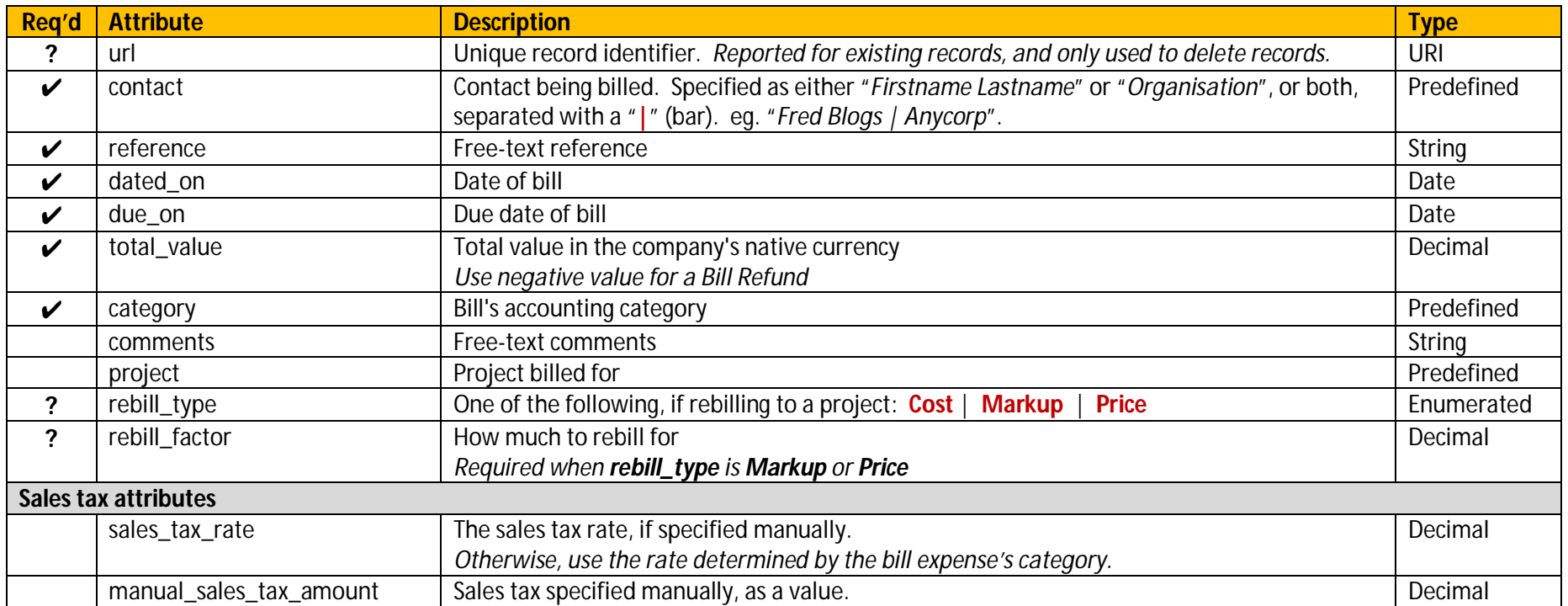

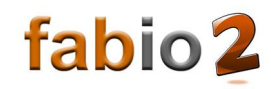

#### **7.2.7 INVOICE**

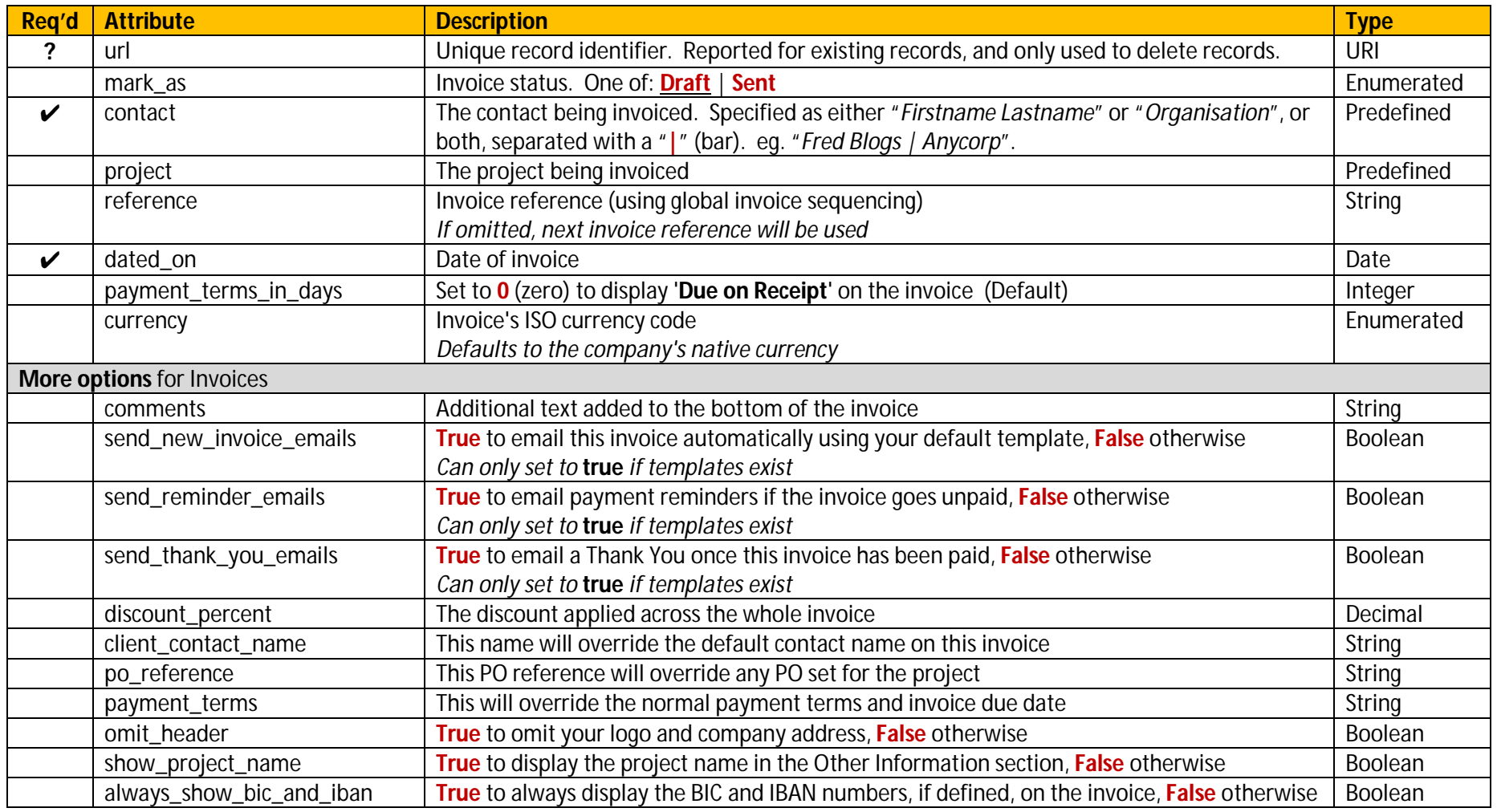

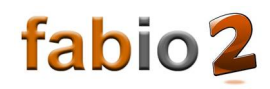

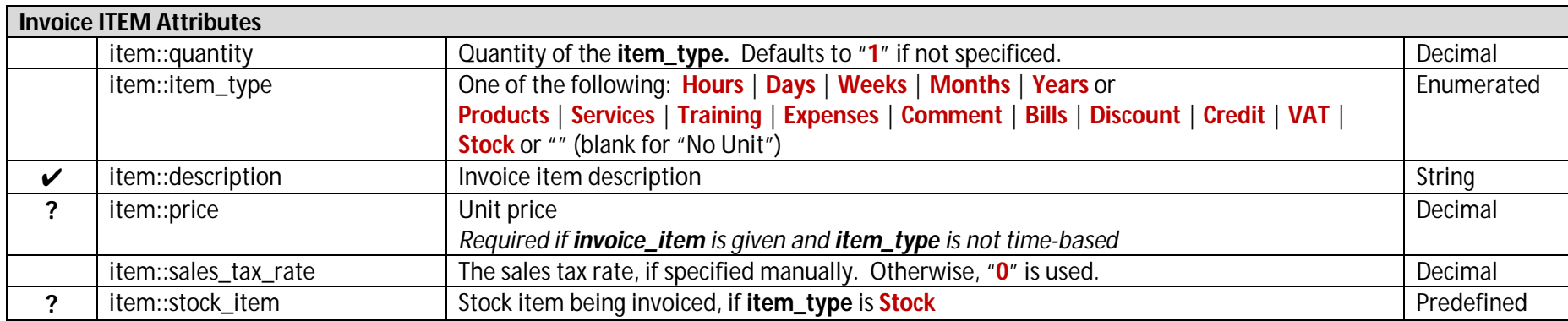

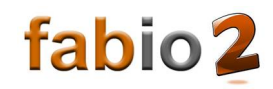

## **LAST PAGE**

*We hope you find Fabio useful and it frees you from hours of business admin!* 

*We'd love to hear your feedback. Please contact us on [mail@getfabio.co.uk](mailto:mail@getfabio.co.uk)*